| 1<br>2         | An integrated user-friendly ArcMAP tool for bivariate statistical modeling in geoscience applications                                                                               |
|----------------|----------------------------------------------------------------------------------------------------|
| 3<br>4<br>5    | Mustafa Neamah Jebur, Biswajeet Pradhan*, Helmi Zulhaidi Mohd Shafri, Zainuddin Md.<br>Yusoff, Mahyat Shafapour Tehrany                                                             |
| 6<br>7         | Department of Civil Engineering, Geospatial Information Science Research Center (GISRC),<br>Faculty of Engineering,                                                                 |
| 8              | University Putra Malaysia, 43400 UPM, Serdang, Selangor, Malaysia,                                                                                                    |
| 9              | Tel. +603-89466383; Fax. +603-89468470                                                                                                    |
| 10             | Email. biswajeet24@gmail.com or biswajeet@lycos.com (corresponding author)                                                                                                    |
| 11<br>12<br>13 | Abstract                                                                                                    |
| 14             | Modeling and classification difficulties are fundamental issues in natural hazard assessment. A                                                                                     |
| 15             | geographic information system (GIS) is a domain that requires users to use various tools to                                                                                         |
| 16             | perform different types of spatial modeling. Bivariate statistical analysis (BSA) assists in hazard                                                                                 |
| 17             | modeling. To perform this analysis, several calculations are required and the user has to transfer                                                                                  |
| 18             | data from one format to another. Most researchers perform these calculations manually by using                                                                                      |
| 19<br>20       | Microsoft Excel or other programs. This process is time consuming and carries a degree of uncertainty. The lack of proper tools to implement BSA in a GIS environment prompted this |
| 20             | study. In this paper, a user-friendly tool, BSM (Bivariate statistical modeler), for BSA technique                                                                                  |
| 22             | is proposed. Three popular BSA techniques such as frequency ratio, weights-of-evidence, and                                                                                         |
| 23             | evidential belief function models are applied in the newly proposed ArcMAP tool. This tool is                                                                                       |
| 24             | programmed in Python and created by a simple graphical user interface, which facilitates the                                                                                        |
| 25             | improvement of model performance. The proposed tool implements BSA automatically, thus                                                                                              |
| 26             | allowing numerous variables to be examined. To validate the capability and accuracy of this                                                                                         |
| 27             | program, a pilot test area in Malaysia is selected and all three models are tested by using the                                                                                     |
| 28             | proposed program. Area under curve is used to measure the success rate and prediction rate.                                                                                         |
| 29             | Results demonstrate that the proposed program executes BSA with reasonable accuracy. The                                                                                            |
| 30             | proposed BSA tool can be used in numerous applications, such as natural hazard, mineral                                                                                             |
| 31             | potential, hydrological, and other engineering and environmental applications.                                                                                                    |

Keywords: ArcMAP tool, Bivariate statistical analysis, Geographic information systems

1 Introduction

Techniques to predict a response variable given a set of characteristics are required in several scientific regularities. Numerous applications have been implemented in various areas of geosciences. Bivariate analysis is one of the simplest methods of statistical analysis, and is 39 popular in numerous fields of study. Mathematicians, statisticians, biologists, and hydrologists use this method to perform their analysis. Different types of bivariate statistical analysis (BSA) 40 have been established, for example, frequency ratio (FR), weights-of-evidence (WoE), and 41 evidential belief function (EBF) (Yalcin, 2008). Although each of these methods requires 42 43 specific mechanisms for calculation, all of these methods operate by using the same concept. Environmental scientists model various natural conditions by using the BSA statistical method. 44 For instance, Ozdemir (2011) employed this technique for the same purpose. The results of the 45 analysis were plotted in ArcGIS after computation in other programs. Mineral potential mapping 46 is also aided by BSA techniques. Carranza (2004) used WoE modeling to map the mineral 47 potential in the administrative province of Abra in northwestern Philippines. Their achievements 48 indicate the plausibility of WoE in the mineral potential mapping of large areas with a small 49 number of mineral prospects. Researchers have applied WoE in mapping mineral potential 50 51 (Bonham-Carter et al., 1989) and remains popular in this area of research (Carranza et al., 2008). 52

53 BSA is in demand in hazard studies because its procedure is simple and efficient. This technique is has been used in natural hazard applications by researchers to predict the spatial distribution of 54 events. Extensive literature on different BSA techniques and their proficiency assessment are 55 also available. BSA techniques can be used as a simple geospatial analysis tool to determine the 56 probabilistic correlation among dependent variables (produced by using the inventory map of a 57 hazard incidence) and independent variables (conditioning factors) containing multi-categorized 58 maps (Oh et al., 2011). In BSA, the overlay of conditioning factors and computation of hazard 59 densities, the significance of each factor, or the particular mixture of factors can be investigated 60 61 individually. Bivariate statistical analysis functions by using a dependent variable and one conditioning factor. Hence, the significance of each factor is investigated separately (Porwal et 62 63 al., 2006).

64

65 In BSA, each conditioning factor is overlaid with the dependent variable. On the basis of the event density, weights are measured for each class of each factor. By using normalized weights 66 (the correlation between the event density in each class of conditioning factor and the event 67 density of the entire region), each conditioning factor is reclassified and the hazard map is 68 69 produced. By using the acquired weights, decision rules can be produced on the basis of the knowledge of experts. Conditioning factors can also be combined to generate a map with 70 uniform units, which is then overlaid with the inventory map to provide the density per class. 71 The BSA approach has been used in landslide mapping (Constantin et al., 2011), earthquake 72 studies (Xu et al., 2012b), flood susceptibility mapping (Tehrany et al., 2013), land subsidence 73 74 (Kim et al., 2006; Lee and Park, 2013), and risk analysis (Hu et al., 2009). Numerous studies 75 have been conducted to exploit the potential application of BSA in the hazard domain.

76

This research examined the efficiency of statistical analysis, particularly bivariate analysis, inlandslide studies in the Cuyahoga River watershed (Nandi and Shakoor, 2010). In another study,

FR and WoE were applied in the Sultan Mountains of southwestern Turkey to map areas that are susceptible to landslides (Ozdemir and Altural, 2013). According to Nandi and Shakoor (2010) and Ozdemir and Altural (2013), the BSA model is simple and its input, computation, and outcome procedures are effortlessly understood. The application of EBF in the area of landside studies has been investigated (Lee et al., 2013). Four functions, namely, degree of belief (Bel), degree of disbelief (Dis), degree of uncertainty (Unc) and degree of plausibility (Pls), are calculated separately to determine EBF.

86

Each of these functions produces valuable information. However, each function requires
individual computations with specific formulas. Tien Bui et al. (2012) used EBF and fuzzy logic
methods in their research and found that the landslide susceptibility map derived from EBF has
the highest prediction ability. They also established the efficiency of BSA in landslide mapping.

91 BSA is also popular in hydrological research. Flood susceptibility maps assist in mitigation 92 strategies. Lee et al. (2012) used the statistical method of FR to produce a map of flood-prone 93 regions in Busan, Korea, in GIS. Tehrany et al. (2013) proposed an ensemble method of FR and LR to detect regions with high flood probability in Kelantan, Malaysia. The conditioning factors 94 were reclassified on the basis of the weights acquired from the FR technique. These factors were 95 96 entered in LR processing to obtain the MSA result. If the calculation time for these statistics can be reduced, the efficiency of the developed ensemble method will be enhanced. Hence, 97 producing a tool that is capable of performing BSA calculations will help reduce the calculation 98 time of ensemble methods. 99

100

101 The BSA model has been widely used in land subsidence susceptibility mapping. In a study by Lee and Park (2013), the FR model was applied and compared with the machine learning of DT. 102 The BSA is a method that is commonly used in natural hazard investigations. Although this 103 method is not novel, the use of BSA has increased in recent years. RS and GIS have 104 105 revolutionized the domain of natural hazards (Jebur et al., 2013a; Jebur et al., 2013b). Spatial database consists of different data types that are required to be transferred from one format to 106 another because specific programs accept only specific data formats. Scientists have started to 107 develop new programs in hazard studies because of the vital role of early warning systems in 108 109 such applications (Osna et al., 2014; Pradhan et al., 2014). GIS is capable to store, analyze and show geographic information. It makes it possible to collect, organize, explore, model and view 110 the spatial data for solving complex problems (Barreca et al., 2013). Different types of spatial 111 data analysis ranges from the simple overlaying of various thematic layers to identify the region 112 113 to the more complex use of mathematical equations or combined statistical models for the prediction of natural hazards. The importance of GIS in catastrophic evaluation was proven by 114 many studies related to the GIS tools usages in exploration of various types of data (Steiniger 115 and Hunter, 2013). 116

For example the existing hydrological GIS-based tools such as Mike SHE and ArcSWAT revealed considerable power in enhancing the accuracy of soil and water evaluations (Lei et al.,

119 2011). These tools are capable of facilitating the modeling and calibration procedure, and decreasing the stages in implementing the models and increasing the precision of the outcomes 120 (Hörmann et al., 2009). The creation of tools that automatically implement susceptibility 121 mapping was applied by Akgun et al. (2012). Akgun et al. (2012) proposed "MamLand," a 122 123 program in MATLAB, to create landslide susceptibility mapping by using fuzzy inference system. ArcGIS allows users to produce specific tools for spatial analysis (Stevens et al., 2007). 124 For instance, Pradhan et al. (2014) developed a tool in ArcGIS to apply texture analysis for high-125 resolution radar data. Recently, a GIS-based system has been developed by Barreca et al. (2013) 126 to evaluate and process the hazard associated to active faults influencing the eastern and southern 127 flanks of Mt. Etna. The proposed tool was created in ArcGIS which contains various thematic 128 datasets. It includes spatially-referenced arc-features and associated database. In another paper, 129 Lei et al. (2011), integrated hydrological code EasyDHM and proposed open source 130 131 MapWindow GIS tool called MWEasyDHM. Their aim was to create the tool by combining 132 modules for preprocessing, modeling, viewing and analysis. MWEasyDHM tool is user friendly, free and proficient which produces selectable multi-functional hydrological analysis. Similarly, a 133 number of GIS tools are programmed by Etherington (2011) in Python environment for 134 landscape genetics researches. Tools are capable to transform files, view genetic relatedness, and 135 136 calculate landscape associations through least-cost path procedure. The tools are free and available in ArcToolbox. In a separate paper, Roberts et al. (2010) implemented the research to 137 facilitate the advanced analytic methods. A Marine Geospatial Ecology Tools (MGET) was 138 created in GIS environment which is free, easy to use and efficient tools for the ecologists. The 139 tools were made by integrating different strong programming methods of Python, R, MATLAB, 140 141 and C++.

### 142

143 The current research aims to reduce the processing time of BSA by introducing an easy-to-use ArcMap tool. On the basis of the aforementioned problem statement regarding the required 144 processing time and difficulties for BSA, a program that is capable of calculating BSA 145 automatically should be developed. Hence, a tool programmed in Python and based on the BSA 146 147 technique is proposed. This tool automatically extracts the correlation among each class of conditioning factor and event occurrence, reclassifies the factors on the basis of the acquired 148 weights in a GIS environment, and saves each correlation in separate folders. A simple graphical 149 150 user interface (GUI) improves the model operation because Python knowledge is not required. The entire process can be performed in ArcGIS without any requirement for another program. 151 152 The proposed tool was tested to generate a landslide susceptibility map of Bukit Antarabangsa, Ulu Klang, Malaysia. 153

154

# 155 **2 Methodology**

The procedural and theoretical perspectives of BSA applied in this research include several steps (Fig. 1). In the methodology flowchart, the BSA tool was developed and integrated into ArcGIS.

To apply BSA, the conditioning factors should be provided in raster format and classified with 158 the proper scheme by the user. The BSA recognizes the effects of each class of conditioning 159 factor on event occurrence. Hence, this step cannot be eliminated in the BSA process. As a 160 second stage, a dependent variable (training layer) should be constructed by using the inventory 161 162 map and other resources. This layer should contain a pixel value of one to represent the existence of an event. Once the conditioning factors are classified and the training layers are prepared, FR, 163 WoE, and EBF can be applied automatically. The developed program reclassifies each 164 conditioning factor by using the attained weights and saves them in a separate folder. The group 165 of conditioning factors that have been assessed by BSA are ready to be entered in the raster 166 calculator to derive the corresponding hazard map. The following sub-section represents the 167 overall information on the scheme and functionality of the developed tool. 168

- 169 **Fig. 1.** About here
- 170

## 171 **2.1** Overall information on scheme and functionality

The program is developed by using ArcGIS and Python for BSA. The tool can be used inArcGIS 9 and 10 versions. Fig. 2 displays the interface of the tool in GIS toolbox.

174 **Fig. 2.** About here

The ArcToolbox provided in this research is used to enter the proposed tool in ArcMap. The user
defines the source of the Python files of each model from the properties menu of the script (Fig.
3).

178 **Fig. 3.** About here

179 The program is partitioned into three sections: FR, WoE, and EBF. The theoretical concept and

180 graphic interface of each tool is discussed in the following sections.

## 181 **2.1.1 FR**

The theoretical expression of FR, as well as its usage in landslide susceptibility and flood mapping has been reported in the studies conducted by Yilmaz (2009) and Tehrany et al. (2013) respectively. The FR method has a simple and understandable structure compared with other probabilistic methods. FR is described as the proportion of the region where an event occurred over the entire area; FR is also defined as the proportion of likelihood of an event occurrence to a nonoccurrence for a particular attribute. FR can be calculated by using the following equation:

$$FR = \frac{\frac{N_{pix}(SX_i)}{\sum_{i=1}^{m} SX_i}}{\frac{N_{pix}(X_j)}{\sum_{j=1}^{n} N_{pix}(X_j)}}$$
(1)

where  $N_{pix}(SX_i)$  is the number of pixels, which contain an event in class *i* of the independent 189 variable; X,  $N_{pix}(X_i)$  is the number of pixels and exist in independent variables  $X_i$ ; m is the 190 number of categoris of the independent variable  $X_i$ . Furthermore, n is the total number of 191 192 independent variables in the whole area (Yilmaz, 2009). Most of the researchers performed these 193 calculations manually by using Microsoft Excel or other programs. Once the weights were obtained, these values were used to reclassify the independent variables by using the spatial 194 analyst tool in ArcGIS. The raster calculator in ArcGIS was used to obtain the final susceptibility 195 196 map. The proposed tool in ArcMap can apply the FR automatically and reclassify the independent variables on the basis of the gained weights. 197

The graphic interface of the FR tool consists of one window containing four fields (Fig. 4). Each 198 field is user-defined in ArcGIS. The first field is the input raster, which is related to the desired 199 conditioning factor. The training layer or dependent variable, which is predefined and saved 200 201 prior to analysis, is selected for the second field. The cell size of the output and its location are specified by the user in the third and fourth fields, respectively. The developed tool has a simple 202 structure, thus providing BSA for each conditioning factor within a few seconds. In manual 203 calculations, this procedure usually requires considerable amount of time to be implemented. The 204 proposed tool reclassifies the analyzed conditioning factor based on the attained weights and 205 206 saves it in the selected folder by the user.

207 **Fig. 4.** About here

### 208 **2.1.2 WoE**

The WoE method is a data-driven technique based on the Bayesian probability framework (Beynon et al., 2000; Neuhäuser and Terhorst, 2007; Porwal et al., 2006). This characteristic provides additional advantages to the proposed tool compared with other statistical methods. To implement WoE, two important parameters of positive weight  $(W^+)$  and negative weight  $(W^-)$ are computed (Bonham-Carter et al., 1989). This technique calculates the weight for each independent variable (*B*) on the basis of the existence or non-existence of the event (*A*) within the study area (Xu et al., 2012a) by using the following equations:

$$W_i^+ = \ln \frac{P\{B|A\}}{P\{B|\bar{A}\}}$$
(2)  
$$W_i^- = \ln \frac{P\{\bar{B}|A\}}{P\{\bar{B}|\bar{A}\}}$$
(3)

where *P* represents the probability, *In* is the natural *log*. *B*, and  $\overline{B}$  reveals the existence and nonexistence of the independent variable. *A* and  $\overline{A}$  show the existence and nonexistence of the event. A positive weight ( $W^+$ ) determines the presence of the specific independent variable at the event, and the amount of positive weight represents the positive correlation between the presence of the independent variable and event, respectively. A negative weight  $(W^-)$  indicates the nonexistence of the independent variable and shows the amount of negative correlation.

- 222 The weight contrast is the difference between the two weights of  $W^+$  and  $W^-$ :
- 223

$$C(C = W^+ - W^-)$$
 (6)

224

The size of the weight contrast demonstrates the spatial relationship between the independent variable and the event. The C value is positive in the case of a positive relationship and is negative in the case of a negative relationship.

228

229 The standard deviation of *W* is calculated as follows:

230

$$S(C) = \sqrt{S^2 W^+ + S^2 W^-}$$
(7)

231

where  $S(W^+)$  and  $S(W^-)$  are the variance of the positive and negative weights, respectively. These variances can be calculated by using the following equations:

234

$$S^{2}W^{+} = \frac{1}{N\{B \cap A\}} + \frac{1}{B \cap \bar{A}}$$
(8)  
$$S^{2}W^{-} = \frac{1}{N\{\bar{B} \cap A\}} + \frac{1}{\{\bar{B} \cap \bar{A}\}}$$
(9)

235

By using the proportion of the contrast divided by its standard deviation, the studentized contrast is calculated. The studentized contrast is the final weight that assists the informal test if *C* is considerably different from zero or if the contrast is probable to be "real." A complete explanation of the mathematical formulation of this method is accessible in Xu et al. (2012b). Fig. 5 illustrates the user interface of the WoE tool. Each field should be defined similar to FR.

241 **Fig. 5.** About here

242

243 **2.1.3 EBF** 

Dempster (1967) is an innovator who presented the Dempster–Shafer theory of evidence, which is known as a generalized Bayesian theory of subjective probability. This theory has been used in several fields of study, including environmental and hazard studies (Awasthi and Chauhan, 2011). This theory also has relative flexibility, which is considered its advantage, accepts uncertainty, and is capable of combining beliefs from different sources of evidence. EBF estimates the probability that a hypothesis is true and evaluates how close the evidence is to the truth of that hypothesis. A complex procedure is required to calculate EBF compared with FR. To compute the EBF, four functions (Bel, Dis, Unc, and Pls) should be measured separately (Lee et al., 2013). Individual computation by using specific formulas is required to provide this information.

Assume that a set of independent variables of  $C = (C_i, i = 1, 2, 3, ..., n)$ , which contains mutually exclusive and exhaustive factors of  $C_i$ , is used in current research. The function m:  $P(C) \rightarrow [0,1]$ 

exclusive and exhaustive factors of  $C_i$ , is used in current research is the basic of the probability assignment.

257

$$Bel(C_{ij}) = \frac{W_{C_{ij}(event)}}{\sum_{j=1}^{n} W_{C_{ij}(event)}},$$
(6)

258

where C is the frame of discernment and P(C) is the set of all subsets of C, counting the empty 259 set ( $\Phi$ ) and C itself. Mass function is another name for the mentioned function that satisfies 260  $m(\Phi) = 0$  and  $\sum_{AC} m(A) = 1$ , where A is any subset of C. The degree in which the evidence 261 support A is calculated by m(A), which is represented by a belief function (Bel(A)). Suppose that 262 N(L) and N(C) are the total number of pixels affected by the event and the total number of pixels 263 in the study area, respectively;  $C_{ij}$  is the j-th class of the independent variable of  $C_i(i =$ 264 1, 2, 3, ..., n); N(C<sub>ii</sub>) is the total number of pixels in class  $C_{ii}$ ; and N = (L  $\cap$  C<sub>ii</sub>) is the number of 265 pixels affected by the event in C<sub>ii</sub>. Therefore, the data-driven measurements of EBF can be 266 calculated using equation 6 and the following equation (Tien Bui et al., 2012): 267

$$W_{Cij(event)} = \frac{N(L \cap C_{ij})/N(L)}{[N(C_{ij}) - N(L \cap C_{ij})]/[N(C) - N(L)]}$$
(7)  
$$Dis (C_{ij}) = \frac{Wc_{ij} (Non - even)}{\sum_{j=1}^{n} Wc_{ij} (Non - even)}$$
(8)

where the  $C_{ij}$  is shown by  $W_{C_{ij}(event)}$  and supports the belief that the presence of the event is more than its nonexistence. The detailed mathematical calculation of each function has been discussed in several studies, such as Lee et al. (2013). Fig. 6 represents the interface of the EBF tool, and contains three more fields compared with the two other methods because each EBF function should be applied and saved in a separate folder. Hence, after the selection of the conditioning factor, training layer, and output cell size, the location to save each function should be defined.

275

276 **Fig. 6.** About here

## 278 2.2 Code description

The code was designed in python 27 (The default software included with windows 7). In the 279 280 beginning, the arcpy library is called to check the code for spatial extension in order to continue 281 the process. After that, when the user defines the raster, the code calls the raster data as text using the command "GetParameterAsText" which is part of arcpy library. Using same as the 282 283 previous command, the code will define the output layer for the chosen model. The default path 284 for all the sub process is defined to be in "C" drive because it is the default drive in all the systems. Therefore, the code creates folder calls ""FR\_modeler", "WOE\_modeler", or 285 "EBF modeler" depending on the selected process. 286

The next stage is to analyze the input layer (e.g. Slope) and "Lookup" command will be applied 287 288 to prepare the layer for zonal geometry process. The zonal geometry is defined as table to be able 289 to work on the statistic of the output. A filed is added to the attribute of the created table in the previous step namely "zonal" to be used for calculating the percentage of each class of the input 290 layer. A statistics analysis was applied to calculate the sum of all the pixels of the selected layer. 291 Then, a joining process is defined to link the created table with the input layer. Subsequently, 292 tabulate area process was ran to calculate the percentage of the occurrence of the independent 293 294 factor (i.e. Landslide) in each input layer classes. The last step for calculating FR is applied using eq.1. Then, the resulted values is defined as integer and used to reclassify the input layer. The 295 code includes a delete command to delete all the sub process layers and table. 296

The process of WoE and EBF contains the same process of FR as initial step. However, more statistical analysis and more field are added to calculate the parameters of WoE and EBF which is listed in eq. (2-8). In each selected model, a different folder will be created. The user may overwrite and redo the process as much as required because the command "overwriteOutput" was defined for each code. The flow chart regarding the three algorithms is shown in fig 7, 8, and 9.

- **Fig. 7.** About here
- 304
- **Fig. 8.** About here
- 306
- **Fig. 9.** About here
- 308

# 309 2.3 Test area and data

Although the developed program can be used in any application that employs BSA, the proficiency of the tool was tested in the hazard domain. To examine the capability and efficiency of the developed program, landslide susceptibility analyses were performed by using the developed ArcMAP tool with three BSA models, namely, FR, WoE, and EBF. The program was

- tested for the landslide susceptibility mapping of Bukit Antarabangsa, Ulu Klang, Malaysia (Fig.10).
- 316
- 317 **Fig. 10.** About here
- 318

319 A spatial database was constructed and analyzed on the basis of the altitude, aspect, curvature, slope, stream power index, topographic wetness index, distance from the river, distance from the 320 road, and geological layers. Comprehensive overview of the usage of BSA for landslide 321 susceptibility mapping has been reported in numerous studies (Yalcin et al., 2011). Study 322 conducted by Mohammady et al. (2012) provided additional knowledge on the capabilities of 323 these three BSA methods. These previous research compared the three methods of FR, WoE, and 324 EBF and determined the pros and cons of each statistical approach. A total of 47 landslide 325 326 locations were recorded and a landslide inventory map was prepared. The allocation of the 327 landslide inventory for training and testing was 70% and 30%, respectively (Fig. 10). The training data set (31 landslide locations) was chosen randomly and a dependent layer (landslide 328 layer) was created. 329

330

# 331 **3** Experimental results and discussion

To examine the efficiency of the developed BSM tool, landslide susceptibilities were derived by 332 using all three methods. The correlation among the conditioning factors and landslide occurrence 333 334 was extracted. The landslide probability index was measured and classified by using the proper scheme. To produce a susceptibility map, the probability index should be partitioned into various 335 classes. The quantile method was applied in the current research because of its reputation in 336 337 classification. In the quantile classification method, each class has the same number of features. This method has been employed by several researchers, such as Umar et al. (2014) and 338 Papadopoulou-Vrynioti et al. (2014). The method provided appropriate results on the comparison 339 between the created landslide susceptibility map and the spatial distribution of landslide events. 340 The acquired landslide conditioning factors is shown in Fig. 11. 341

342

# 343 **Fig. 11.** About here

344

345 The derived landslide susceptibility map from WoE shows a different appearance compared with the two other maps. Validation should be performed to determine which map is reliable. The area 346 under curve (AUC) was applied to examine the precision of the derived susceptibility maps 347 (Pérez-Vega et al., 2012). The success rate values were 68%, 63%, and 76% for FR, WoE, and 348 EBF, respectively. Moreover, 71%, 75%, and 80% were the prediction rates for FR, WoE, and 349 350 EBF, respectively. The EBF represented the highest accuracy compared with other methods in terms of success and prediction rates. The prediction rate value for WoE was high but not as high 351 352 as EBF. This result is caused by the greater proficiency and capability of EBF compared with WoE. Recognizing the best method for modeling is possible because any comparative study is 353

restricted and the best method for a specific data set is significantly related to the characteristics of that dataset. Fig. 12 illustrates the computed accuracies.

356

357 **Fig. 12.** About here

358

The design and interface of the developed tool show that the BSA is simple to execute by using the proposed program compared with manual calculation. The derived susceptibility maps and their AUC values suggest that the tool is precise and reliable. Previous research has established that because of the nature of BSA, the obtained results are imprecise compared with machine learning and rule-based methods. Therefore, the measured accuracies are acceptable for these simple statistical methods.

365

# 366 **4** Conclusion

To perform hazard studies, several requirements, such as constructing the precise spatial 367 database, obtaining high-resolution imagery, and providing a reliable inventory map, should be 368 369 fulfilled. Users can be confronted with the insufficiency of appropriate and free tools to perform various analyses. This condition makes such studies complex and in some cases, time 370 371 consuming. The BSA is one of the fundamental methods in hazard mapping. Hence, developing a tool that manages a large number of factors with an automatic statistical and classification 372 373 performance is essential. Users commonly have to apply the BSA calculation manually and 374 within separate software. The results have to be entered in a GIS environment and used to 375 reclassify each conditioning factor one after another. The proposed BSM tool can be used to automate the BSA procedure and to facilitate the generation of the probability index. BSM is 376 377 developed as a tool in ArcGIS, which is capable of performing the three BSA models of FR, WoE, and EBF. This tool can also manage large amounts of conditioning factors with reduced 378 379 calculation time, thus allowing the replication of various trials. As an example, a significant 380 characteristic of BSM is the reclassification of the conditioning factors on the basis of the 381 acquired weight from BSA. The GUI also allows the application of RF, WoE, and EBF without entering any code from Python, thus helping the user in model operation. The application to 382 landslide susceptibility mapping in Bukit Antarabangsa in Ulu Klang, Malaysia provides 383 significant outcomes. All three methods are applied and landslide susceptibility maps are created. 384 FR, WoE, and EBF acquired success rates of 68%, 63%, and 76%, respectively. AUC values for 385 prediction rates are 71%, 75%, and 80% for FR, WoE, and EBF, respectively. In conclusion, the 386 proposed tool can transform the BSA procedure into a simple and fast technique. This tool can 387 388 assist scientists in performing statistical analyses for any environment and mathematical 389 application.

- 390
- 391
- 392
- 393

### 394 **References**

- Akgun, A., Sezer, E. A., Nefeslioglu, H. A., Gokceoglu, C., Pradhan, B.: An easy-to-use MATLAB
   program (MamLand) for the assessment of landslide susceptibility using a Mamdani fuzzy
   algorithm, Comput. Geosci., 38, 23-34, 2012.
- Awasthi, A., Chauhan, S. S.: Using AHP and Dempster–Shafer theory for evaluating sustainable transport
   solutions, Environ. Modell. Softw., 26, 787-796, 2011.
- Barreca, G., Bonforte, A., Neri, M.: A pilot GIS database of active faults of Mt. Etna (Sicily): A tool for
   integrated hazard evaluation, J. Volcanol. Geoth. Res., 251, 170-186, 2013.
- Beynon, M., Curry, B., Morgan, P.: The Dempster–Shafer theory of evidence: an alternative approach to
   multicriteria decision modelling, Omega., 28, 37-50, 2000.
- Bonham-Carter, G. F., Agterberg, F. P., Wright, D. F.: Weights of evidence modelling: a new approach to
   mapping mineral potential, Comput. Geol., 89, 171–183, 1989.
- Carranza, E. J. M.: Weights of evidence modeling of mineral potential: a case study using small number
   of prospects, Abra, Philippines, Nat. Resour. Res., 13, 173-187, 2004.
- Carranza, E. J. M., Van Ruitenbeek, F., Hecker, C., van der Meijde, M., van der Meer, F. D.: Knowledgeguided data-driven evidential belief modeling of mineral prospectivity in Cabo de Gata, SE
  Spain, Int. J. Appl. Earth. Obs., 10, 374-387, 2008.
- Constantin, M., Bednarik, M., Jurchescu, M. C., Vlaicu, M.: Landslide susceptibility assessment using the
  bivariate statistical analysis and the index of entropy in the Sibiciu Basin (Romania), Environ.
  Earth. Sci., 63, 397-406, 2011.
- Dempster, A. P.: Upper and lower probabilities induced by a multivalued mapping, Ann. Math. Stat., 325 339, 1967.
- Etherington, T. R.: Python based GIS tools for landscape genetics: visualising genetic relatedness and
   measuring landscape connectivity, Methods. Ecol. Evol., 2, 52-55, 2011.
- Hörmann, G., Köplin, N., Cai, Q., Fohrer, N.: Using a simple model as a tool to parameterise the SWAT
  model of the Xiangxi river in China, Quatern. Int., 208, 116-120, 2009.
- Hu, B., Zhou, J., Wang, J., Chen, Z., Wang, D., Xu, S.: Risk assessment of land subsidence at Tianjin coastal area in China, Environ. Earth. Sci., 59, 269-276, 2009.
- Jebur, M. N., Pradhan, B., Tehrany, M. S.: Detection of vertical slope movement in highly vegetated
   tropical area of Gunung pass landslide, Malaysia, using L-band InSAR technique, Geosci. J., 18,
   61-68, 2013a.
- Jebur, M. N., Pradhan, B., Tehrany, M. S.: Using ALOS PALSAR derived high-resolution DInSAR to
   detect slow-moving landslides in tropical forest: Cameron Highlands, Malaysia, Geomat. Nat.
   Hazards. Risk., 1-19, doi:10.1080/19475705.2013.860407, 2013b.
- Kim, K. D., Lee, S., Oh, H. J., Choi, J. K., Won, J. S.: Assessment of ground subsidence hazard near an abandoned underground coal mine using GIS, Environ. Geol., 50, 1183-1191, 2006.
- Lee, M. J., Kang, J. e., Jeon, S.: Application of frequency ratio model and validation for predictive
  flooded area susceptibility mapping using GIS, in: IEEE International Geoscience and Remote
  Sensing Symposium (IGARSS), Munich, 895-898, 2012.
- Lee, S., Hwang, J., Park, I.: Application of data-driven evidential belief functions to landslide
  susceptibility mapping in Jinbu, Korea, Catena., 100, 15-30, 2013.
- Lee, S., Park, I.: Application of decision tree model for the ground subsidence hazard mapping near abandoned underground coal mines, J. Environ. Manage., 127, 166-176, 2013.
- Lei, X., Wang, Y., Liao, W., Jiang, Y., Tian, Y., Wang, H.: Development of efficient and cost-effective distributed hydrological modeling tool MWEasyDHM based on open-source MapWindow GIS, Comput. Geosci., 37, 1476-1489, 2011.
- Mohammady, M., Pourghasemi, H. R., Pradhan, B.: Landslide susceptibility mapping at Golestan
   Province, Iran: a comparison between frequency ratio, Dempster–Shafer, and weights-of evidence models, J. Asian. Earth. Sci., 61, 221-236, 2012.

- Nandi, A., Shakoor, A.: A GIS-based landslide susceptibility evaluation using bivariate and multivariate
   statistical analyses, Eng. Geol., 110, 11-20, 2010.
- Neuhäuser, B., Terhorst, B.: Landslide susceptibility assessment using "weights-of-evidence" applied to a
   study area at the Jurassic escarpment (SW-Germany), Geomorphology., 86, 12-24, 2007.
- Oh, H. J., Kim, Y. S., Choi, J. K., Park, E., Lee, S.: GIS mapping of regional probabilistic groundwater
  potential in the area of Pohang City, Korea, J. Hydrol., 399, 158-172, 2011.
- 449 Osna, T., Sezer, E. A., Akgun, A.: GeoFIS: An Integrated Tool for the Assessment of Landslide
   450 Susceptibility, Comput. Geosci., 66, 20-30, 2014.
- Ozdemir, A.: Using a binary logistic regression method and GIS for evaluating and mapping the
   groundwater spring potential in the Sultan Mountains (Aksehir, Turkey), J. Hydrol., 405, 123 136, 2011.
- Ozdemir, A., Altural, T.: A comparative study of frequency ratio, weights of evidence and logistic
   regression methods for landslide susceptibility mapping: Sultan Mountains, SW Turkey, J. Asian.
   Earth. Sci., 64, 180-197, 2013.
- 457 Pérez-Vega, A., Mas, J. F., Ligmann-Zielinska, A.: Comparing two approaches to land use/cover change
   458 modeling and their implications for the assessment of biodiversity loss in a deciduous tropical
   459 forest, Environ. Modell. Softw., 29, 11-23, 2012.
- Porwal, A., Carranza, E., Hale, M.: Bayesian network classifiers for mineral potential mapping, Comput.
   Geosci., 32, 1-16, 2006.
- Pradhan, B., Hagemann, U., Shafapour Tehrany, M., Prechtel, N.: An easy to use ArcMap based texture
   analysis program for extraction of flooded areas from TerraSAR-X satellite image, Comput.
   Geosci., 63, 34-43, 2014.
- Roberts, J. J., Best, B. D., Dunn, D. C., Treml, E. A., Halpin, P. N.: Marine Geospatial Ecology Tools: An
  integrated framework for ecological geoprocessing with ArcGIS, Python, R, MATLAB, and C++,
  Environ. Modell. Softw., 25, 1197-1207, 2010.
- Steiniger, S., Hunter, A. J.: The 2012 free and open source GIS software map–A guide to facilitate
  research, development, and adoption, Comput. Environ. Urban., 39, 136-150, 2013.
- 470 Stevens, D., Dragicevic, S., Rothley, K.: < i> iCity</i>: A GIS–CA modelling tool for urban planning and 471 decision making, Environ. Modell. Softw., 22, 761-773, 2007.
- Tehrany, M. S., Pradhan, B., Jebur, M. N.: Spatial prediction of flood susceptible areas using rule based
  decision tree (DT) and a novel ensemble bivariate and multivariate statistical models in GIS, J.
  Hydrol., 504, 69-79, 2013.
- Tien Bui, D., Pradhan, B., Lofman, O., Revhaug, I., Dick, O. B.: Spatial prediction of landslide hazards in
  Hoa Binh province (Vietnam): a comparative assessment of the efficacy of evidential belief
  functions and fuzzy logic models, Catena., 96, 28-40, 2012.
- Xu, C., Xu, X., Dai, F., Xiao, J., Tan, X., Yuan, R.: Landslide hazard mapping using GIS and weight of
  evidence model in Qingshui river watershed of 2008 Wenchuan earthquake struck region, J.
  Earth. Sci., 23, 97-120, 2012a.
- Xu, C., Xu, X., Lee, Y. H., Tan, X., Yu, G., Dai, F.: The 2010 Yushu earthquake triggered landslide
  hazard mapping using GIS and weight of evidence modeling, Environ. Earth. Sci., 66, 1603-1616,
  2012b.
- Yalcin, A.: GIS-based landslide susceptibility mapping using analytical hierarchy process and bivariate
   statistics in Ardesen (Turkey): comparisons of results and confirmations, Catena, 72, 1-12, 2008.
- Yalcin, A., Reis, S., Aydinoglu, A., Yomralioglu, T.: A GIS-based comparative study of frequency ratio,
  analytical hierarchy process, bivariate statistics and logistics regression methods for landslide
  susceptibility mapping in Trabzon, NE Turkey, Catena., 85, 274-287, 2011.
- Yilmaz, I.: Landslide susceptibility mapping using frequency ratio, logistic regression, artificial neural networks and their comparison: a case study from Kat landslides (Tokat—Turkey), Comput.
   Geosci., 35, 1125-1138, 2009.

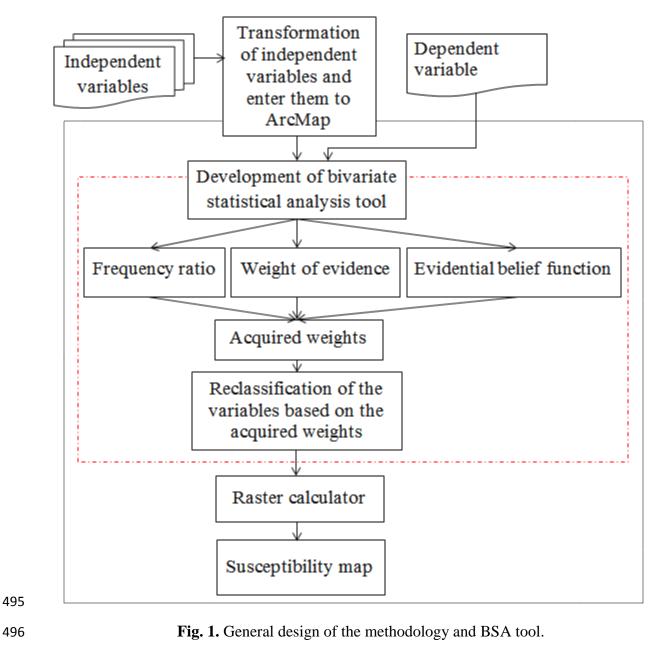

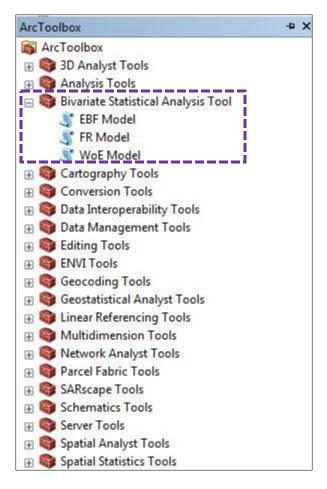

Fig. 2. BSA tool interface.

| ArcToolbox                                                                |                     |                                           |      |
|---------------------------------------------------------------------------|---------------------|-------------------------------------------|------|
| ArcToolbox                                                                |                     |                                           |      |
| 🗄 🧐 3D Analyst Too                                                        |                     |                                           |      |
| Analysis Tools                                                            |                     |                                           |      |
| Bivariate Statist           Bivariate Statist           Bivariate Statist | tical Analysis Tool | <b>1</b>                                  |      |
| FR Mc                                                                     | Open                | FR Model Properties                       | X    |
| WOE I                                                                     | Batch               | General Source Parameters Validation Help |      |
| 🗄 🚳 Cartograp                                                             | Edit                | Script File:                              |      |
| 🗄 🚳 Conversio                                                             | Debug               | Suprile.                                  |      |
| 🗄 🚳 Data Inter                                                            |                     |                                           |      |
| 🕀 🌍 Data Man 📳                                                            | Сору                |                                           |      |
|                                                                           | Delete              | Show command window when executing script |      |
|                                                                           | Rename              | Run Python script in process              |      |
| 🗄 🚳 Geostatist                                                            | Set Password        |                                           |      |
| 🗉 📦 Linear Ref                                                            | Export Script       |                                           |      |
| 🗄 🚳 Multidim                                                              | Import Script       |                                           |      |
| Some Development                                                          | Help                |                                           |      |
|                                                                           | Item Description    |                                           |      |
|                                                                           |                     |                                           |      |
|                                                                           | Properties          |                                           |      |
|                                                                           |                     |                                           |      |
|                                                                           |                     |                                           |      |
|                                                                           |                     |                                           |      |
|                                                                           |                     |                                           |      |
|                                                                           |                     |                                           |      |
|                                                                           |                     |                                           |      |
|                                                                           |                     |                                           |      |
|                                                                           |                     |                                           |      |
|                                                                           |                     |                                           |      |
|                                                                           |                     |                                           |      |
|                                                                           |                     | OK Cancel Ar                              | pply |
|                                                                           |                     |                                           |      |

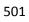

Fig. 3. Procedure to add the BSM tool in ArcGIS.

| 💐 FR Model                               |                                   |                        |
|------------------------------------------|-----------------------------------|------------------------|
| <ul> <li>Input raster</li> </ul>         |                                   | F                      |
| <ul> <li>Training layer</li> </ul>       |                                   |                        |
| <ul> <li>Processing cell size</li> </ul> |                                   |                        |
| <ul> <li>Output FR layer</li> </ul>      |                                   |                        |
|                                          |                                   |                        |
|                                          |                                   |                        |
|                                          |                                   |                        |
|                                          |                                   |                        |
|                                          |                                   |                        |
|                                          |                                   |                        |
| ,                                        | OK Cancel                         | Environments Show Help |
|                                          |                                   |                        |
|                                          | Fig. 4. Graphic user interface of | the FR tool.           |
|                                          |                                   |                        |

| Input raster     Training layer     Processing cell size     Output WOE layer     OK Cancel Environments, Show He      Fig. 5. Graphic interface of the WoE tool. | 💐 WOE Model                              |                                                  | •        |
|----------------------------------------------------------------------------------------------------|------------------------------------------|--------------------------------------------------|----------|
| Processing cell size     Output WOE layer      OK Cancel Environments Show He                                                                                     | <ul> <li>Input raster</li> </ul>         |                                                  | P        |
| Output WOE layer      OK Cancel Environments Show He                                                                                                    | <ul> <li>Training layer</li> </ul>       |                                                  |          |
| OK Cancel Environments Show He                                                                                                    | <ul> <li>Processing cell size</li> </ul> |                                                  |          |
| OK Cancel Environments Show He                                                                                                    | Output WOE laver                         |                                                  | <u>e</u> |
|                                                                                                    |                                          |                                                  | 2        |
|                                                                                                    |                                          |                                                  |          |
|                                                                                                    |                                          |                                                  |          |
|                                                                                                    |                                          |                                                  |          |
|                                                                                                    |                                          |                                                  |          |
|                                                                                                    |                                          |                                                  |          |
|                                                                                                    | 1                                        |                                                  | Jele X   |
| Fig. 5. Graphic interface of the WoE tool.                                                                                                    |                                          | UK Cancel Environments Snow i                    | Help 2   |
|                                                                                                    |                                          | <b>Fig. 5.</b> Graphic interface of the WoE tool |          |
|                                                                                                    |                                          | rig, et stupme interface of the Woll tool.       |          |

|     | 💐 EBF Model                                |              |
|-----|--------------------------------------------|--------------|
|     | Input raster                               |              |
|     | Training layer                             |              |
|     | <ul> <li>Processing cell size</li> </ul>   |              |
|     | ♦ belief                                   | <b>E</b>     |
|     | ◆ disbelief layer                          |              |
|     |                                            |              |
|     | uncertainty layer                          |              |
|     | plausibility layer                         |              |
|     |                                            |              |
|     |                                            | +            |
| 510 | OK Cancel Environments                     | Show Help >> |
| 511 | Fig. 6. Graphic interface of the EBF tool. |              |
| 512 |                                            |              |
| 513 |                                            |              |
| 514 |                                            |              |
| 515 |                                            |              |

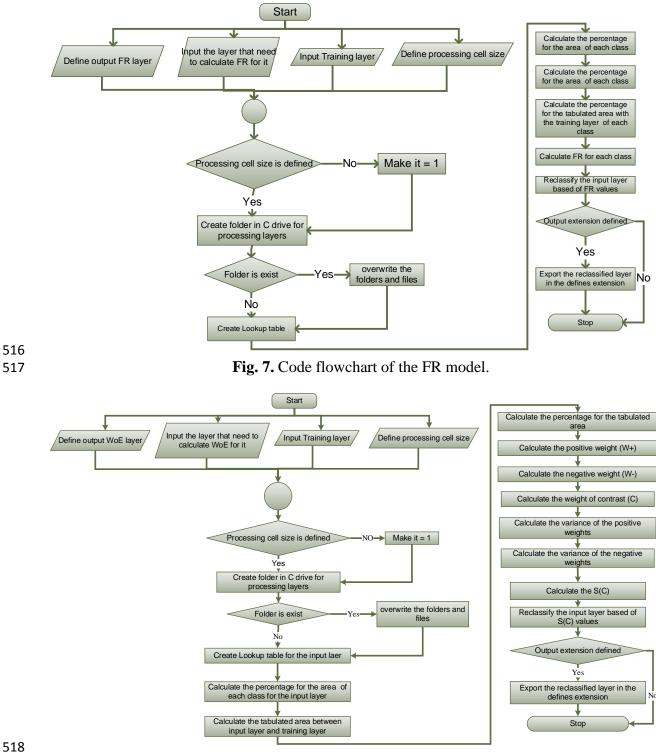

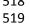

Fig. 8. Code flowchart of the WoE model.

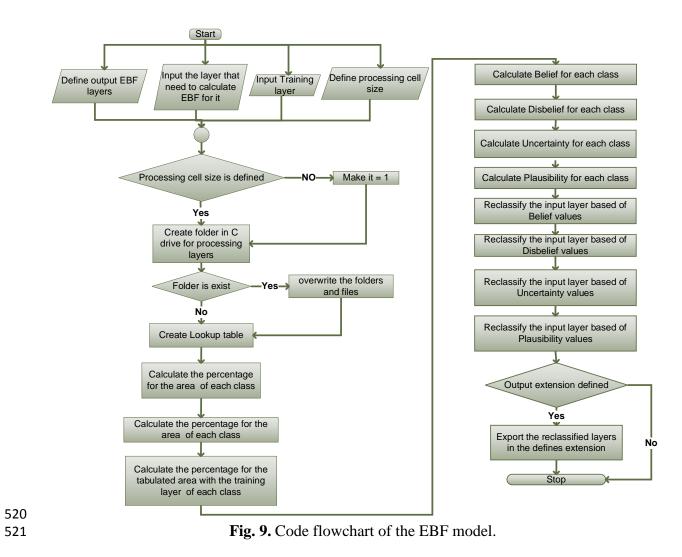

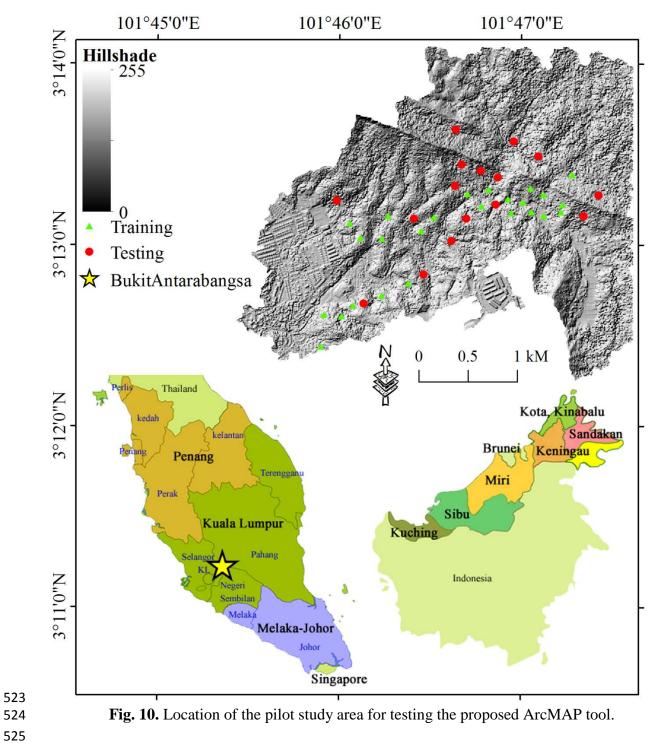

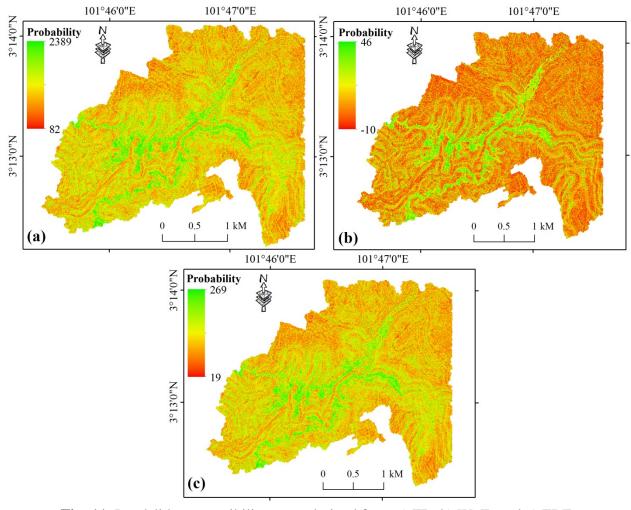

Fig. 11. Landslide susceptibility maps derived from a) FR, b) WoE, and c) EBF.

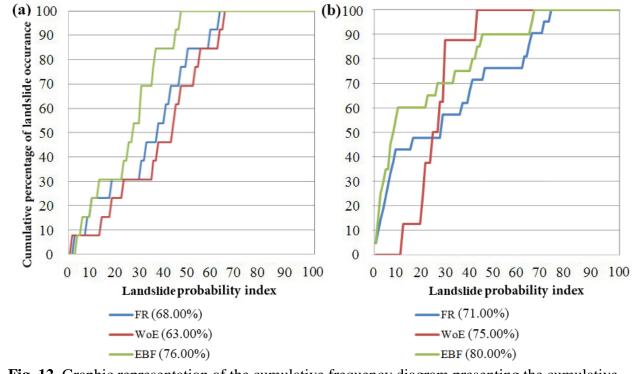

**Fig. 12.** Graphic representation of the cumulative frequency diagram presenting the cumulative

- landslide occurrence (%; y-axis) in landslide probability index rank (%; x-axis): a) success rate,
  and b) prediction rate.